## **MINORU PHOTO CLUB**

#### **My Workflow and Backup Strategies**

*Francis G. Dorsemaine*

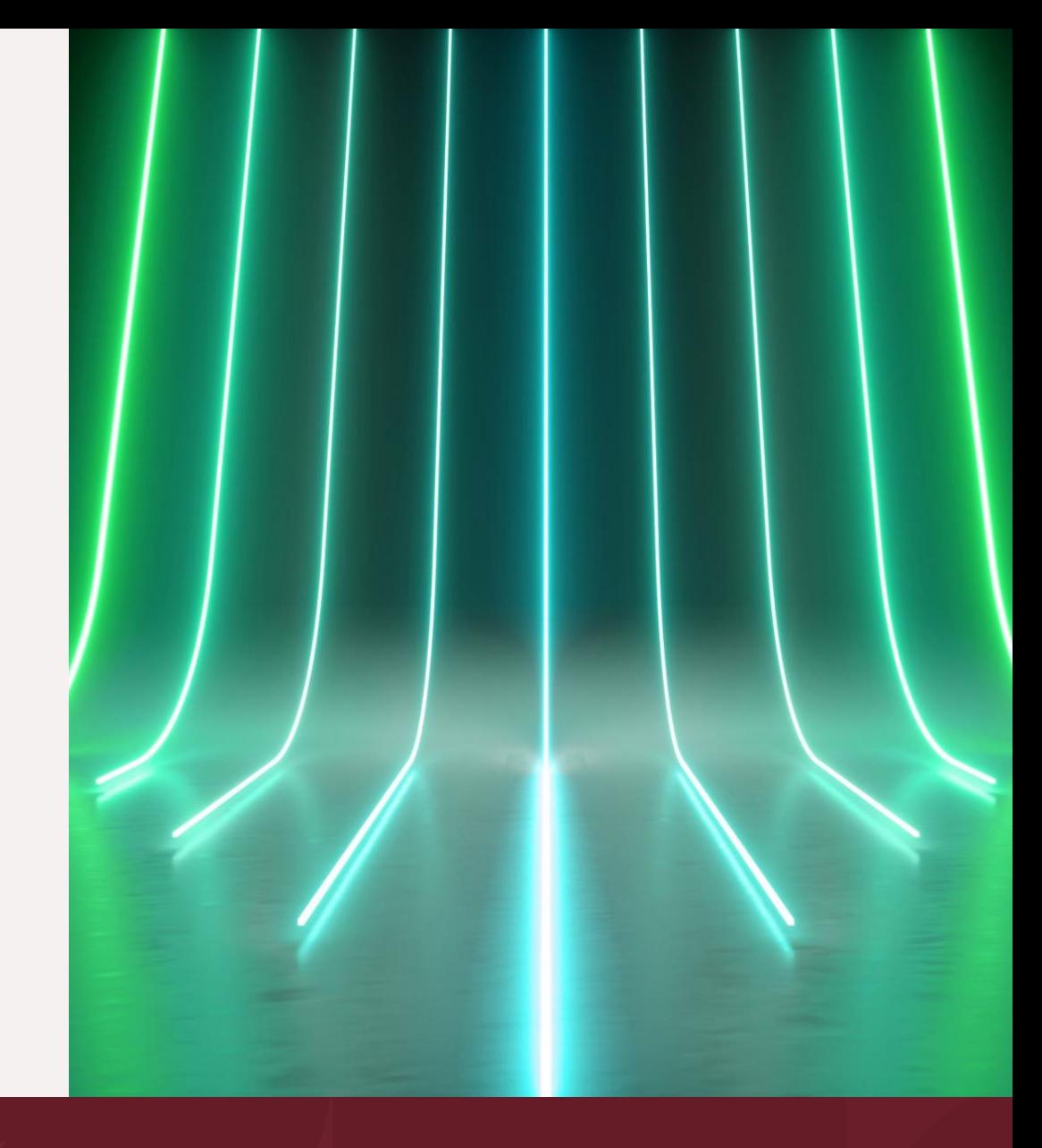

# **Workflows and Backup Strategy**

- Home Workflow
- **Traveling Workflow**
- **Backup Strategy**

# **Home Workflow**

This workflow is simpler than the Travel workflow we will study later.

My personal organization on Windows is drive and folder based:

- Drive C: contains all the programs I use: Photoshop, Lightroom but also ON1, Luminar Neo and the Topaz plugins. It also contains the Lightroom Classic catalog. This is an SSD Drive.
- Drive D: contains only Data
	- PICTURES organized by Year and then by Date, such as: **D:\My Pictures\2023\2023-06-14 London Farm**
	- PHOTO these are resources such as Skies, Textures, Tutorials, etc...
- Drive E: also contains only Data, such as Music, Downloads, Archives
- Drive F: is an external drive to which Drives C: and D: are backed up
- Drive S: only contains Caches for programs which use any (SSD Drive)

## **Architecture**

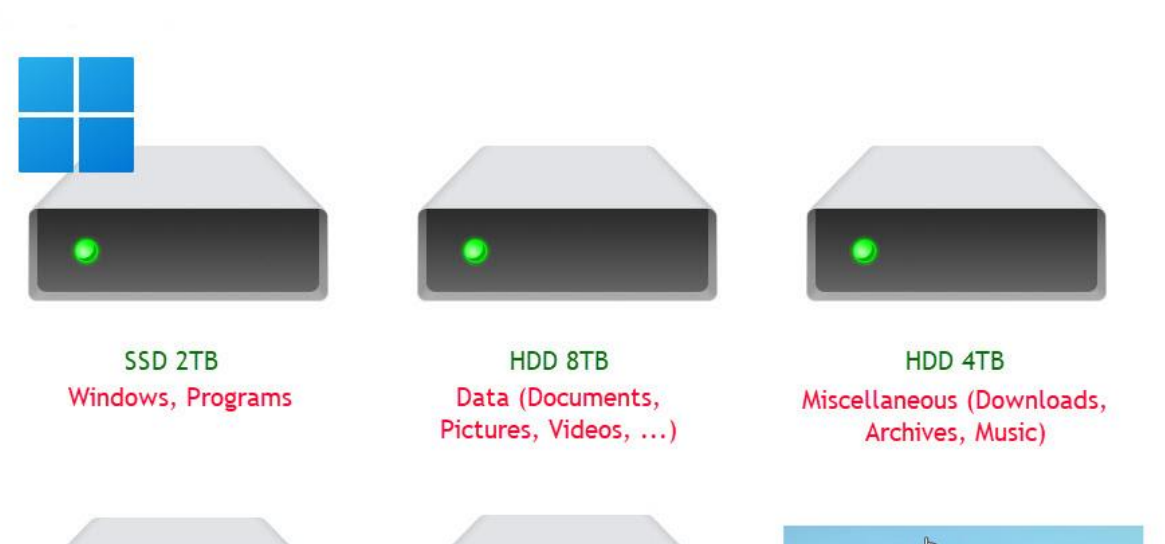

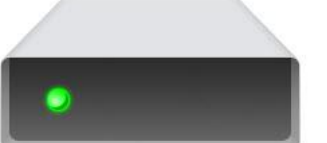

**SSD 256GB Cache for Programs** 

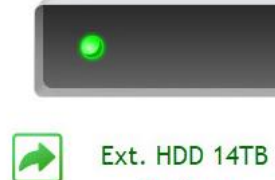

Backup

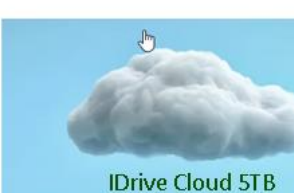

Backup

## **Home Workflow**

- Insert card into card reader
- 2. Copy Folder(s) from card to current year
- Rename folder from camera's default to yyyy-mm-dd <Subject>
- 4. Import Pictures into Lightroom
- 5. Scan pictures 1-2-3 Method
- 6. Erase all pictures rated 1
- Post process pictures rated 3

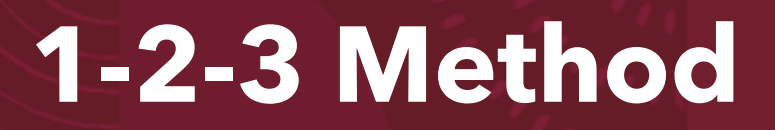

#### I use 1-2-3 as the position of the keys on the keypad is the easiest:

- Set [Caps Lock] on
- Use [1] for each picture which should be deleted
- Use [2] for pictures which may have a documentary value
- Use [3] for pictures which are keepers and/or may need some post-processing
- Set [Caps Lock] off
	- *(in Lightroom [Caps Lock] on advances to next pictures after*

*rating)*

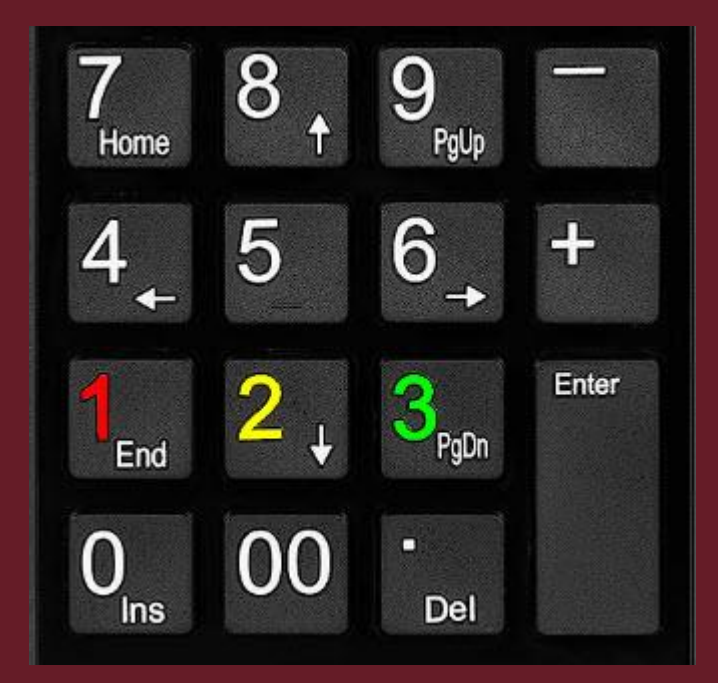

# **Travel Workflow**

### Hardware:

- **Laptop**
- SD Card Reader (*if not included to the Laptop)*
- **External Drive**
- Spare SD Cards

# **Travel Workflow**

### Method:

- Insert Card from the Camera into the Laptop (or Card Reader)
- Copy Folder(s) from the Card to the External Drive
- 3. Import Folder(s) into Lightroom (or to your favorite Application Catalog)
- 4. Scan pictures 1-2-3 Method (as previously described)
- 5. Erase all pictures rated 1
- 6. Backup from the External Drive to Spare SD Cards
- 7. Eventually Post process pictures rated 3

## Theory:

- Keep one Backup On-Site for ease of access.
- Keep a Second Backup Off-Site for Security

#### Practice:

- First Backup to External Drive. I use *SecondCopy* program to constantly synchronize the originals to the External Drive.
- Second Backup is also maintained live to the Cloud through *iDrive.*

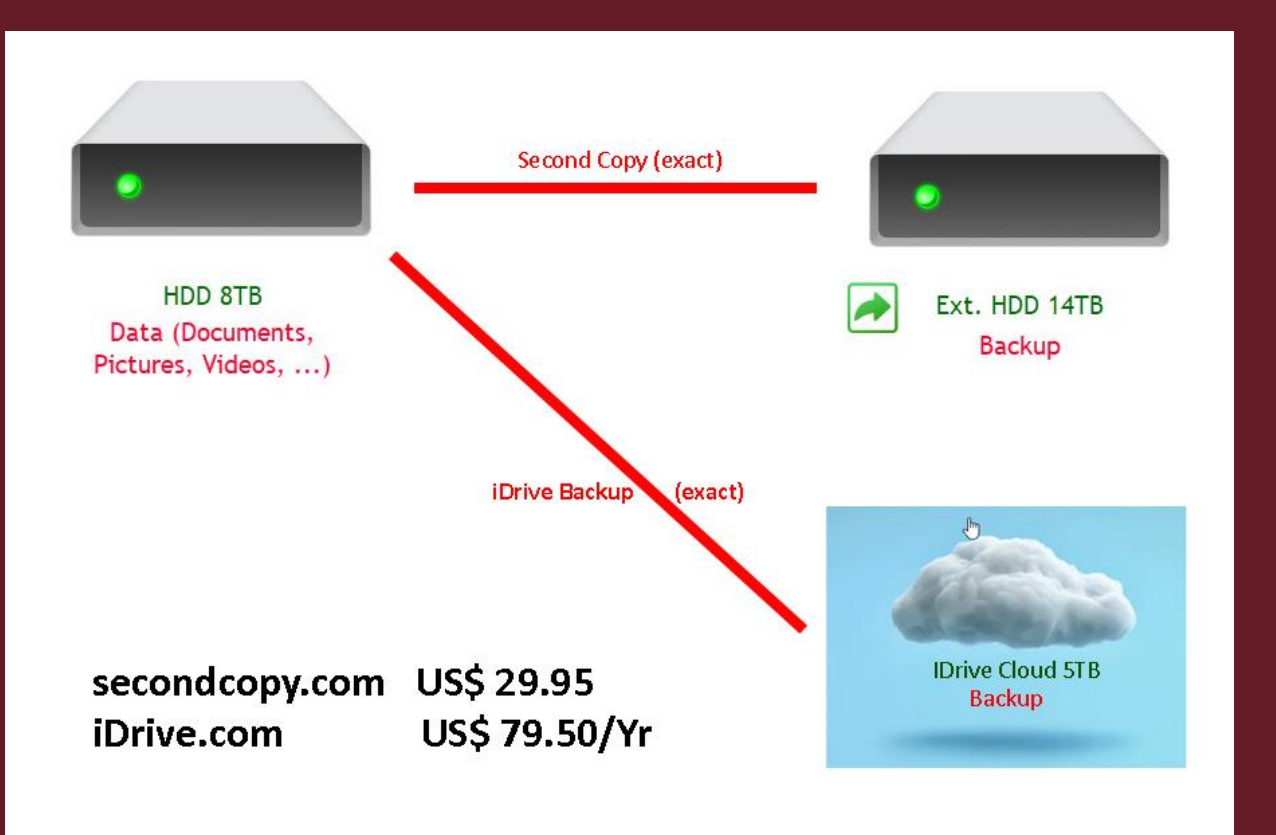

### SecondCopy Setup:

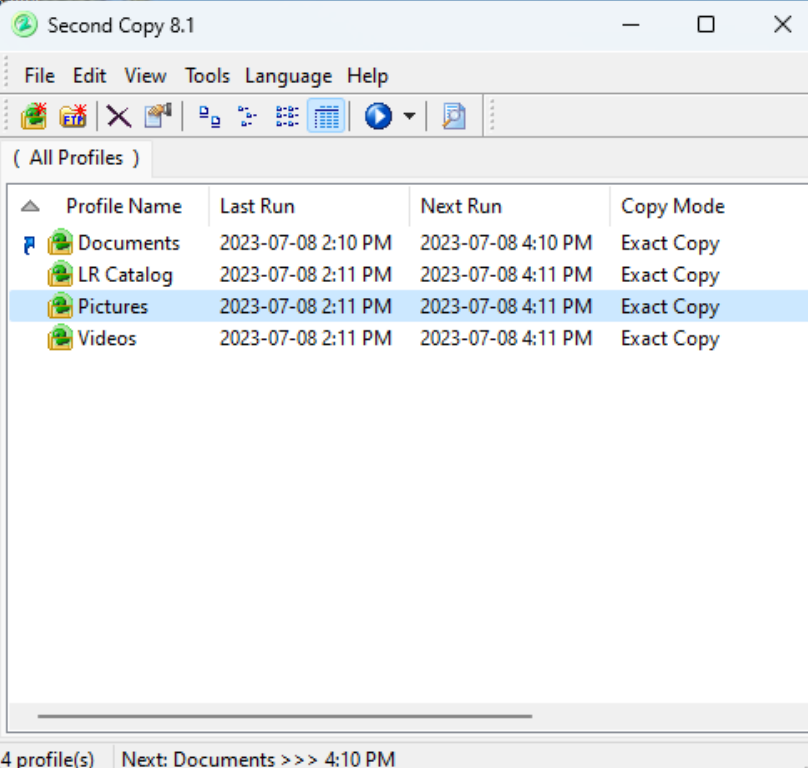

### iDrive Setup:

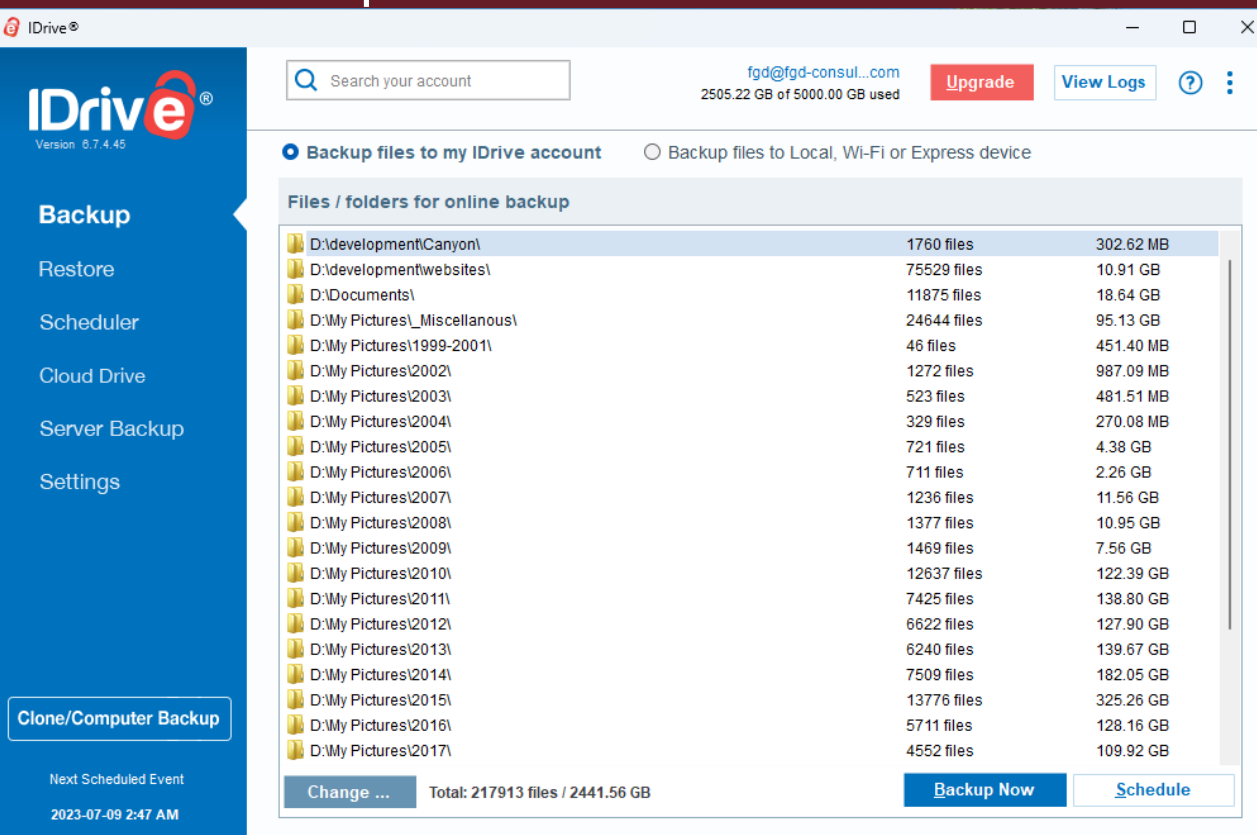

# **Workflows and Backup Strategy**

 $\bullet$  Q & A

# **Workflows and Backup Strategy**

• Thank You for Your Attention